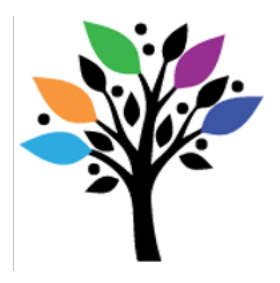

{inclusion outreach} 1031 Lucas Avenue

Victoria, BC V8X 5L2 Tel 250-595-2088 www.inclusionoutreach.ca

How Can I Create a Functional Age-Appropriate Accessible Book on an iPad? (FAAB) 

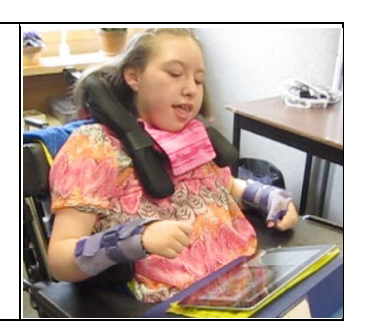

Applications on iPads can be used to create Functional Age-Appropriate Accessible Books (FAABs). If you have assessed that your student is able to use this technology, then you may want to create FAABS for your iPad. Here is one way to do it.

- 1. Download TapSpeak Sequence application. Then review how to use it by viewing the Ted Connolly's demo on Youtube, which can be found at the following link: http://www.youtube.com/watch?v=cgoy7\_9b1AE
- 2. Take a series of digital photos of your student and import them onto your iPad. If you have an iPad2 or greater, it's even faster if you take photos with your iPad.
- 3. Using TapSpeak Sequence application, create a sequence, which will essentially become your FAAB.
- 4. Name your sequence, which will become the name of your FAAB.
- 5. Create phrases for your sequence. Each phrase will become a page in your FAAB.
- 6. You can import photos onto each one of your pages by using the photo editor on TapSpeak Sequence.
- 7. Remember to use simple but age-appropriate vocabulary and language when creating your story and repeat key words often in the text.
- 8. Voila, you have a FAAB on your iPad

Examples of an "All About Me" FAAB using TapSpeak Sequence application for iPad

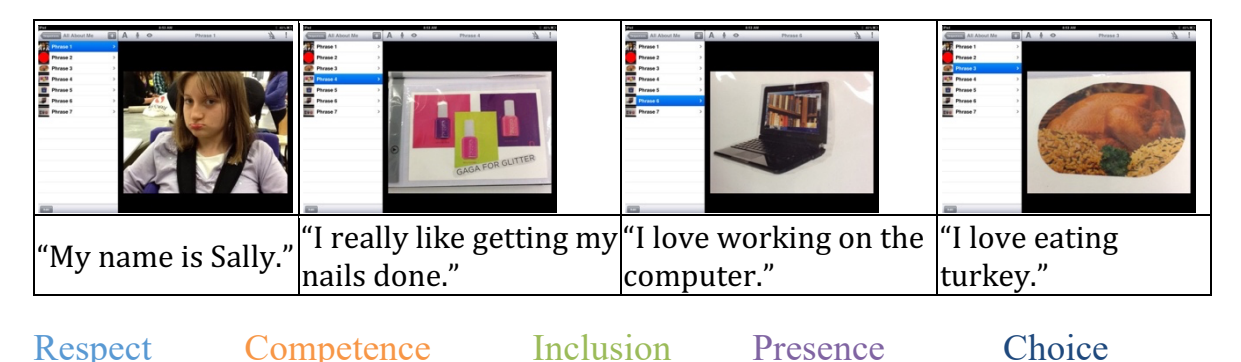